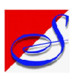

## Astrology software Prophet Mobile Java Operation Guide

**Installation**: If you have the installation CD, copy the file '**Prophet2???.JAR**' from the CD to the memory card of your mobile with the help of a computer. Open the file from the [**Applications]** -> [**Memory card**] or from [**Office**] -> [**File Manager**] of your mobile. Or use your phone's web browser (Opera) to open the link http://www.supersoftweb.com/Astrojad.htm and use the links in that page to download and install the software in your mobile on the air.

**Launching the application**: The installed application will be in the **[Games]->[Extras]** or in **[Installed Applications]** folder of your mobile. Your mobile screen will be as follows. The Bluetooth should be switched on while operating the software.

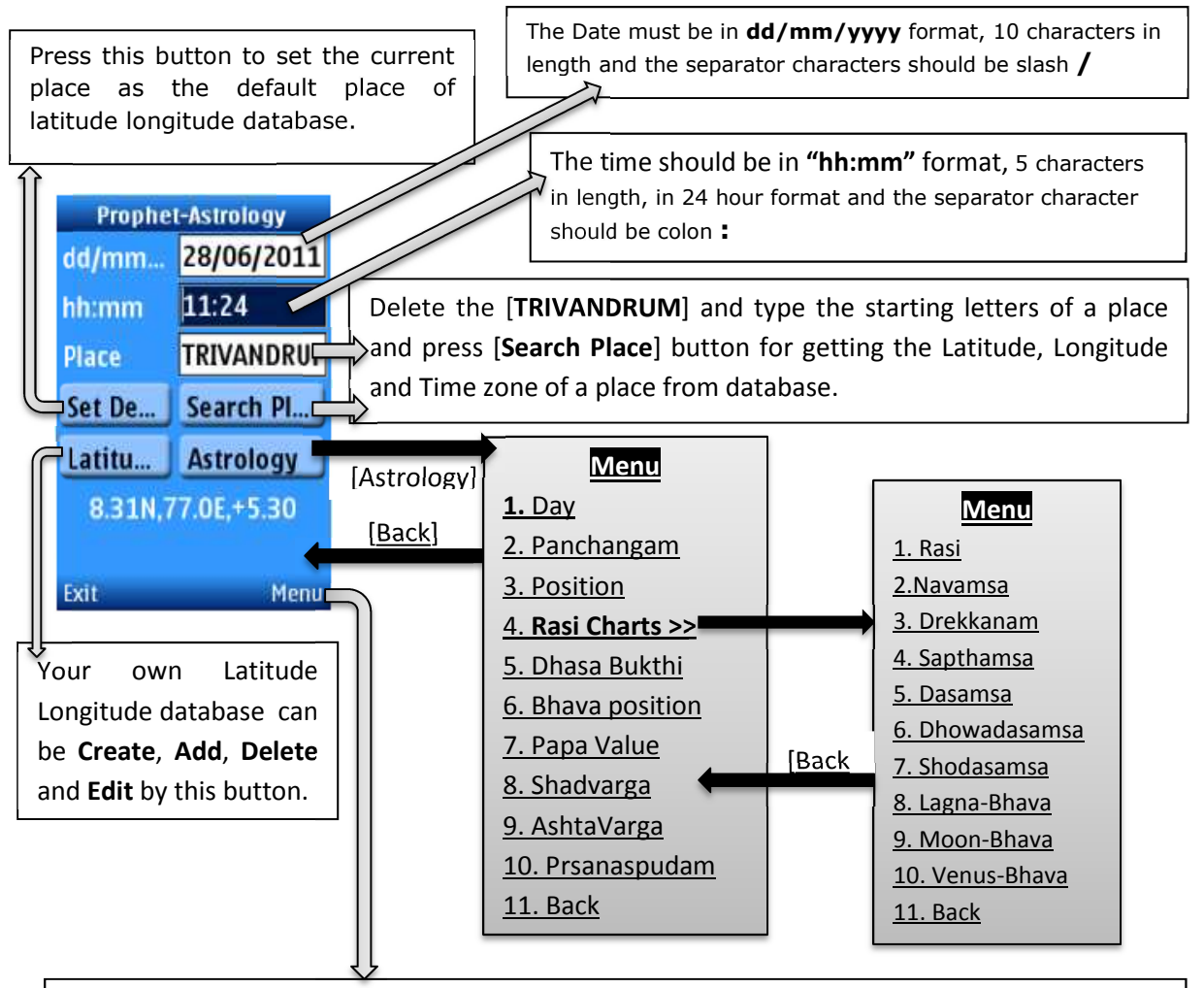

**[1.Register]:** Press [Menu] and select the first option to **register** the software. It will display the Mobile Id number of your mobile. Send this mobile ID number to 09447140521 by SMS along with your name for getting the Activation code from Supersoft. Type this Activation code and press the [Register] button. Keep this activation code for future use.

## Symbols used

- $\bigodot$  or  $\bigotimes$  Planet near to sun (Mowddyam)
- > Planet movement direct
- < Planet movement retardation

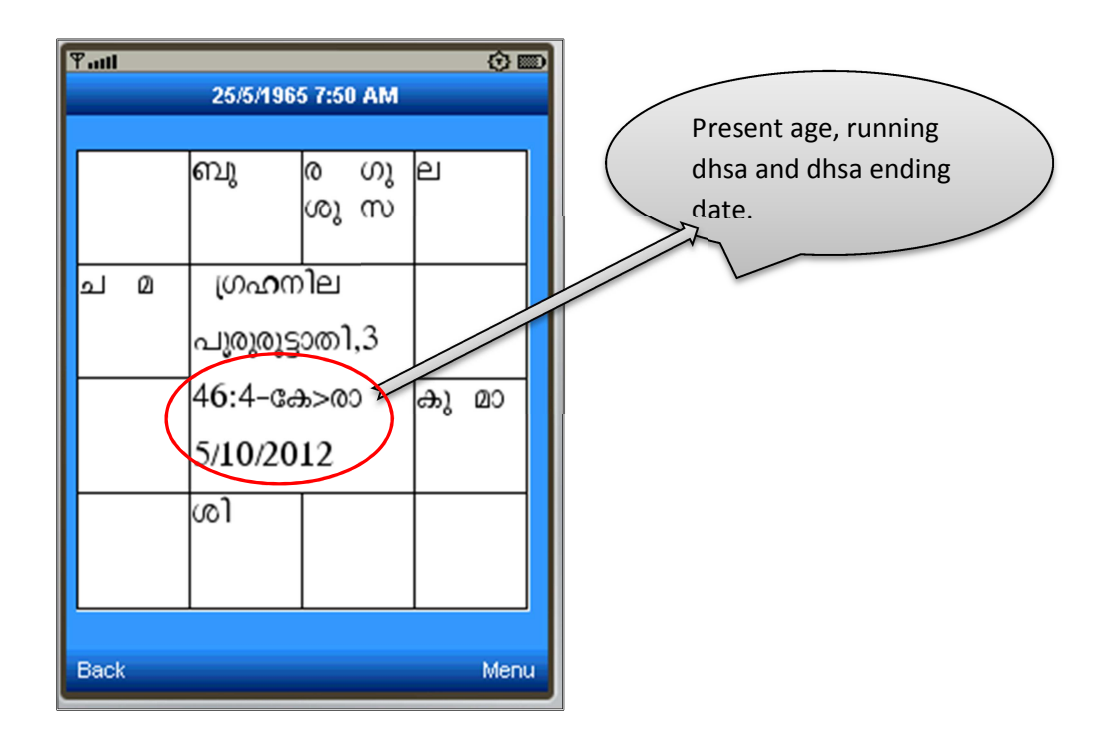